Общество с ограниченной ответственностью «Теплотехническая компания»

# КОММУНИКАЦИОННЫЕ КОНТРОЛЛЕРЫ «ЛЭРС GSM LitePro»

Исполнение IP65

РУКОВОДСТВО ПО ЭКСПЛУАТАЦИИ ЦБЛК.4232-005-28855080-15 ТУ (Редакция 021)

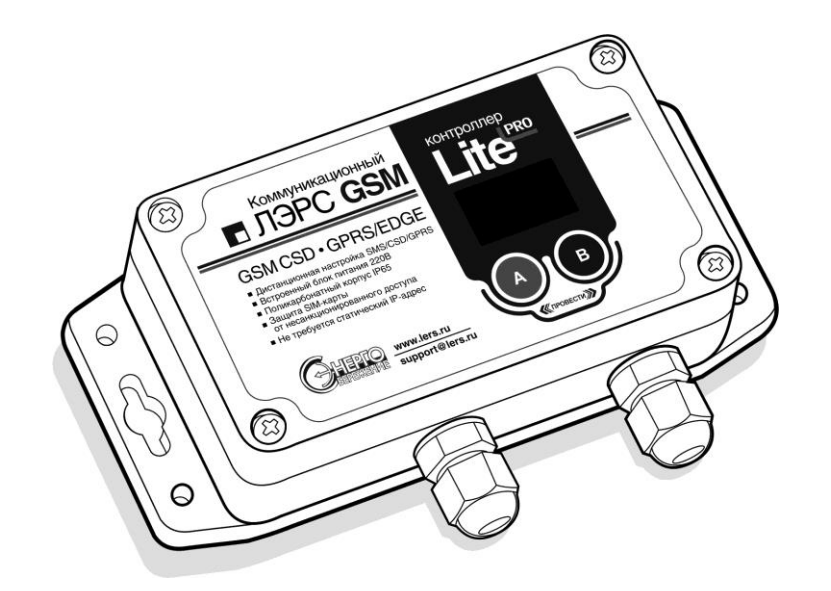

ХАБАРОВСК 2021

## Оглавление

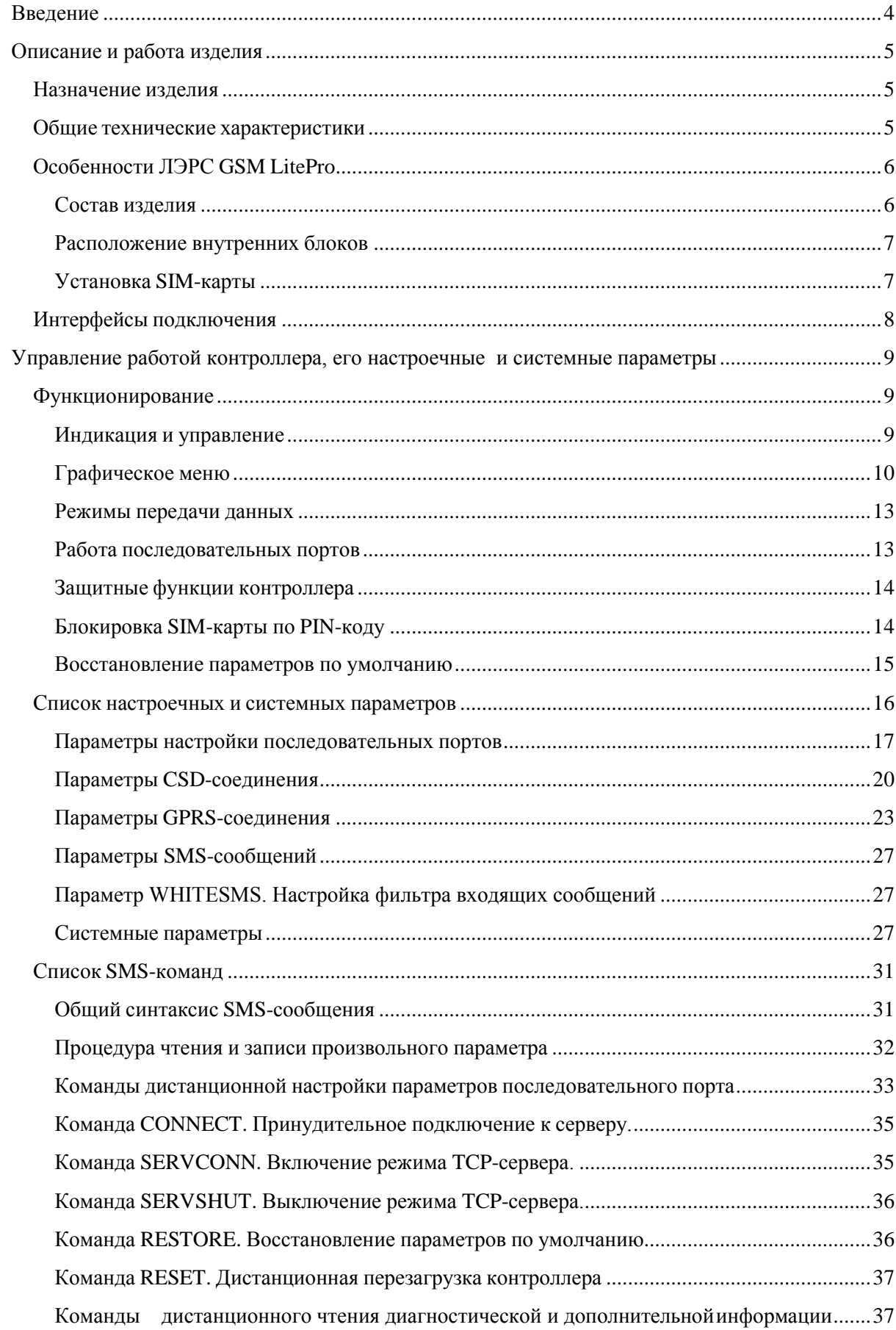

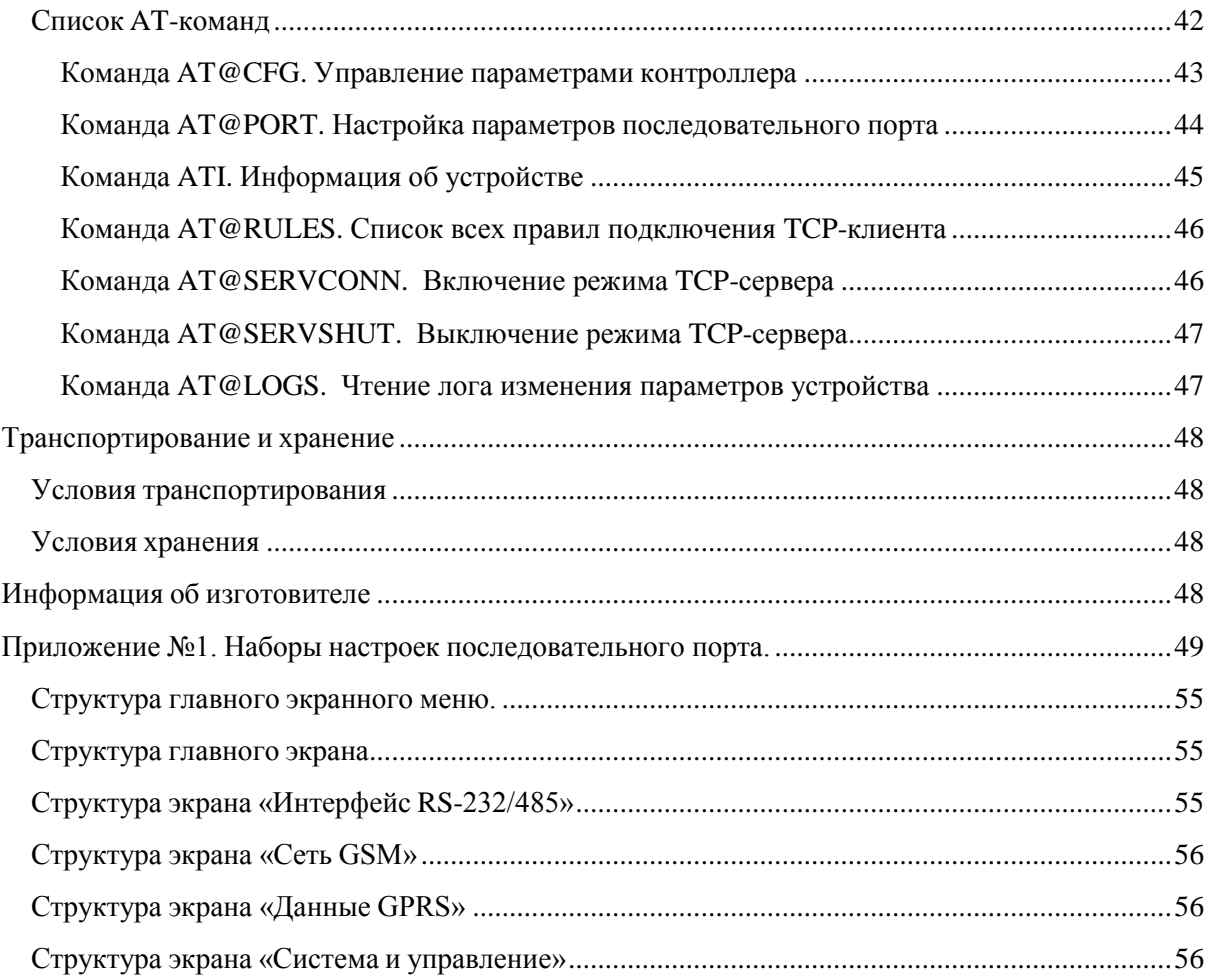

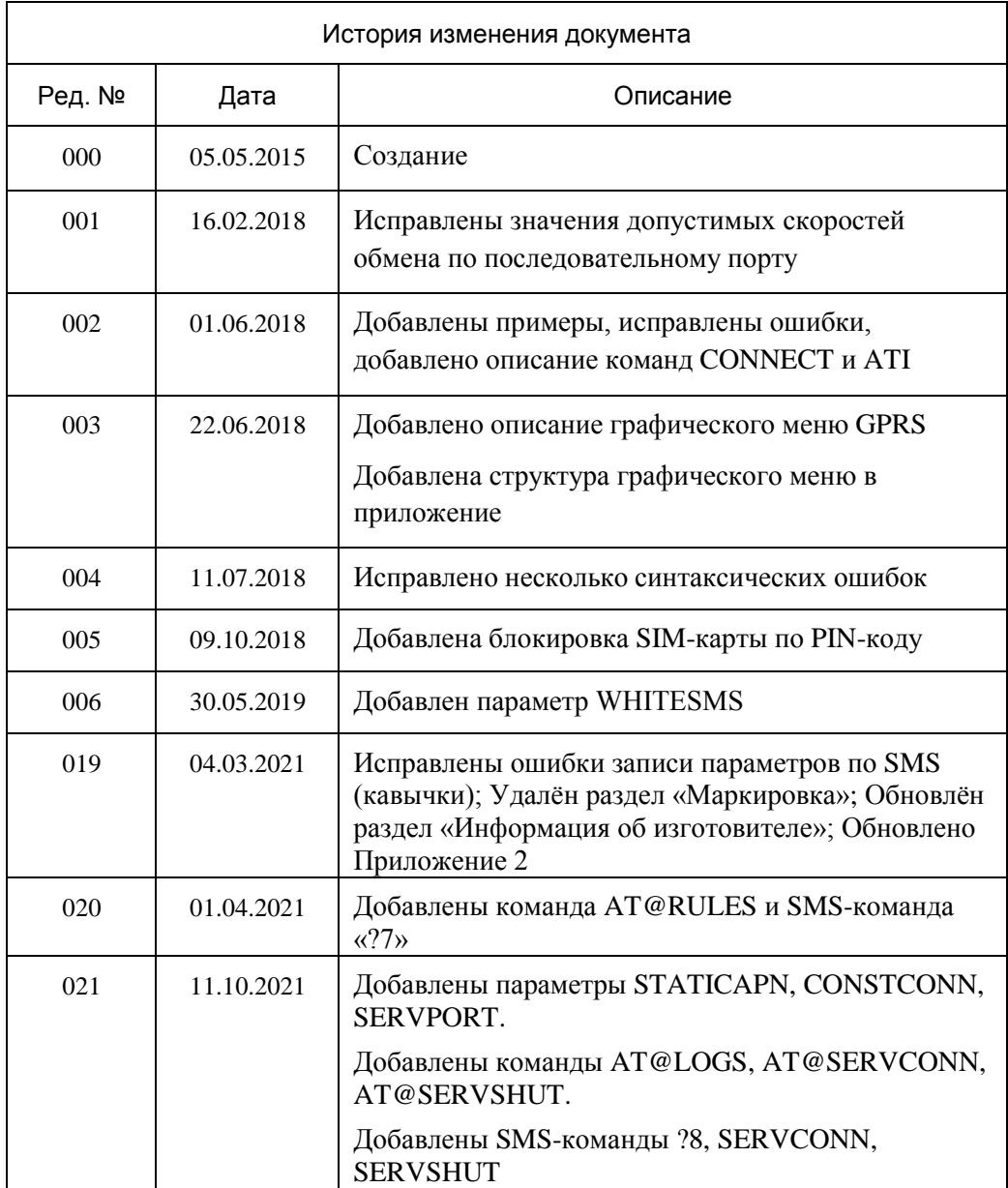

## Введение

<span id="page-4-0"></span>Данное руководство по эксплуатации предназначено для ознакомления технического, обслуживающего и эксплуатирующего персонала с принципом работы, техническими характеристиками, конструктивными особенностями, условиями применения и порядком работы оборудования передачи данных GSM-контроллеров «ЛЭРС GSM LitePro».

В данном документе приняты следующие условные обозначения:

- 1) Ключевые слова основных положений выделены в тексте жирным шрифтом;
- 2) Важная информация выделена жирным шрифтом на фоне серого прямоугольника;
- 3) Действия, которые необходимо строго выполнять выделены курсивом;
- 4) Ссылки, адреса интернет, названия вкладок и кнопок выполняются подчеркнутым шрифтом.

Данное руководство распространяется на модификации GSM-контроллеров,  $\mathbf{M}$ дополнительное оборудование:

ЛЭРС GSM LitePro, аппаратных версий «LC-GSM-MR-1.0.1».

Данное руководство распространяется на контроллеры, работающие под управлением программного обеспечения версии L10.3.14+

GSM-контроллеры ЛЭРС GSM LitePro представляют собой устройства передачи данных для эксплуатации в сетях GSM.

GSM-контроллеры предназначены для организации канала связи между подключенным оборудованием и информационной системой верхнего уровня.

В качестве подключаемого оборудования могут выступать: приборы учета тепла, воды и электричества, оснащенные информационными выходами RS-232 и/или RS-485. Контроллеры не имеют возможности расширения набора интерфейсов.

В качестве информационной системы верхнего уровня могут выступать различные программные комплексы сбора данных, например ЛЭРС УЧЕТ – предназначенный сбора и анализа данных о потреблении ресурсов тепла, воды, пара и электричества с широкого списка приборов учета. Подробнее см. http://www.lers.ru/soft/

## <span id="page-5-0"></span>Описание и работа изделия

#### Назначение изделия

<span id="page-5-1"></span>GSM-контроллер ЛЭРС GSM LitePro (далее LitePro), предназначен для организации канала передачи данных в сетях GSM стандартов «CSD» (коммутируемое подключение) и GPRS/EDGE (пакетная передача данных).

### Общие технические характеристики

<span id="page-5-2"></span>Контроллер оснащен двумя последовательными портами, стандартов RS232C и RS485, для подключения к информационному порту прибора учета ресурсов.

Контроллер работает с любыми приборами учета ресурсов, оснащенными следующими видами коммуникационных портов:

- 1) RS-232, трехпроводное подключение без контроля потока сигналы RX, TX, GND;
- 2) RS-232, трехпроводное подключение без контроля потока и питанием приборного интерфейса сигналы RX, TX, GND, питание сигналами DCD, DSR, CTS;
- 3) RS-232, пятипроводное подключение с контролем потока сигналы RX, TX, CTS, RTS, GND;
- 4) RS-232, трехпроводное подключение без контроля потока и использованием служебных сигналов сигналы RX, TX, GND и служебные сигналы DCD, DSR, CTS, RTS, DTR;
- 5) RS-232, пятипроводное подключение с контролем потока и использованием служебных сигналов сигналы RX, TX, CTS, RTS, GND и служебные сигналы DCD, DSR, DTR;
- 6) RS-485, двухпроводное, полудуплексное подключение, с возможностью использования в шине RS-485 или как подключение типа «точка-точка».

Контроллер выпускается со встроенным программным обеспечением. Модификация, смена программного обеспечения может производиться на предприятии изготовителе, или в авторизированных им сервисных центрах.

Настроечные параметры необходимые для функционирования контроллера хранятся в энергонезависимой памяти.

Контроллер предназначен для работы в сотовых сетях стандарта GSM 900/1800.

Сводный список технических характеристик приведен в Таблице №1(см. стр. 6).

#### Руководство по эксплуатации ЦБЛК.4232-004-28855080-13 ТУ

**Таблица 1.** Технические характеристики

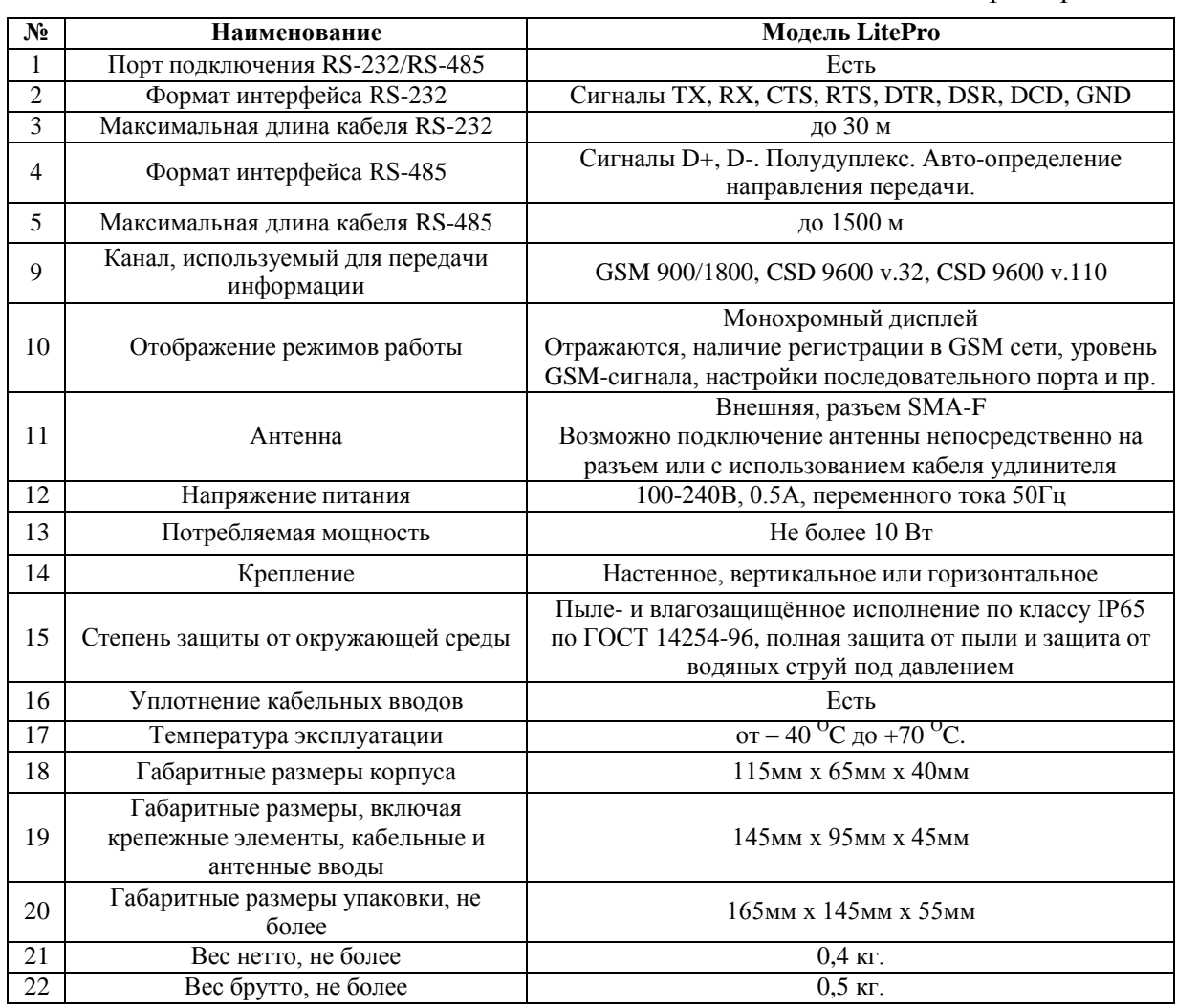

## <span id="page-6-0"></span>**Особенности ЛЭРС GSM LitePro**

#### <span id="page-6-1"></span>**Состав изделия**

GSM-контроллер состоит из:

- 1) Основного блока аппаратной версии «LC-GSM-MR-1.X.X», включающего в себя:
	- а. Центральную плату;
	- б. GSM-модуль;
	- в. блок питания;
	- г. клеммы подключения последовательных интерфейсов RS-232, RS-485 и напряжения питания;
	- д. разъем подключения индикации и SIM-карты.
- 2) Кабеля электропитания;
- 3) Кабеля RS-232 с разъемом DB-9F или DB-9M (в зависимости от комплекта поставки);
- 4) Штыревой антенны крепящейся непосредственно на антенный разъем, или внешней GSM-антенны (в зависимости от комплекта поставки).

Внешний вид LitePro с указанием основных внешних элементов показан на рис. [1.](#page-7-2)

#### Руководство по эксплуатации ЦБЛК.4232-004-28855080-13 ТУ

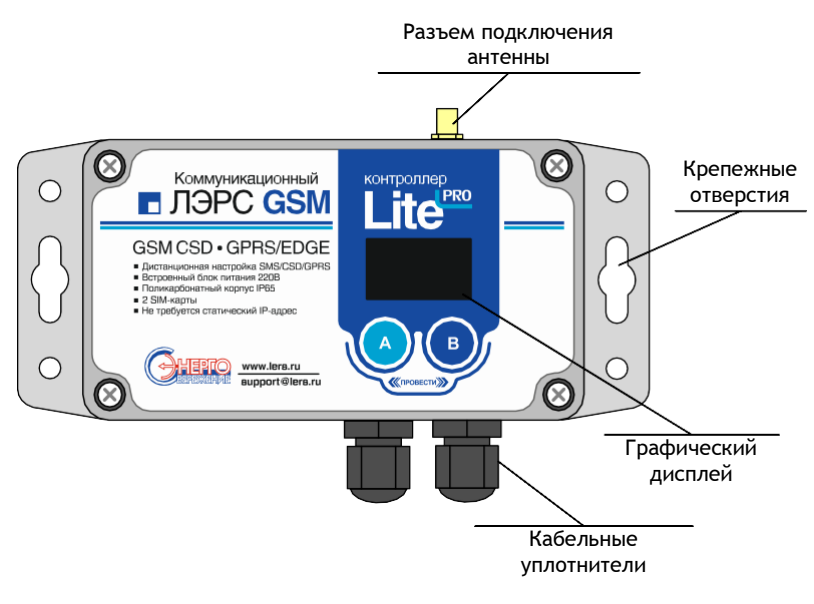

**Рисунок 1. Внешний вид LitePro**

#### **Расположение внутренних блоков**

<span id="page-7-2"></span><span id="page-7-0"></span>Для доступа к клеммам подключения интерфейсов, электропитания, разъему подключения SIM-карты необходимо снять верхнюю крышку, открутив 4 верхних крепежных винта. Вид со снятой крышкой показан на рис. [2.](#page-7-1)

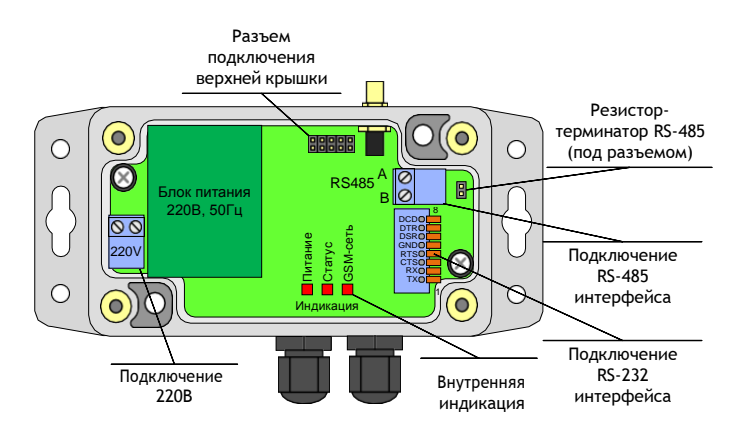

**Рисунок 2. Вид LitePro со снятой крышкой**

## **Установка SIM-карты**

<span id="page-7-1"></span>Разъем SIM-карты расположен на внутренней части верхней крышки контроллера (см. рис. [3\)](#page-7-3). Для доступа к SIM-карте необходимо открутить крепежные винты верхней крышки.

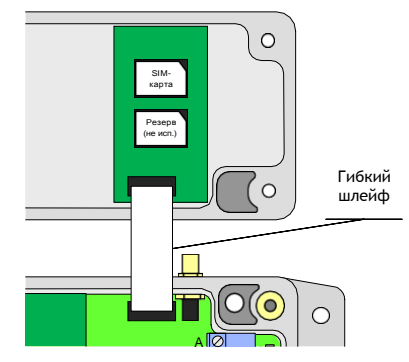

**Рисунок 3. Разъем установки SIM-карты контроллера LitePro**

<span id="page-7-3"></span>**Внимание! SIM-карта должна быть установлена ТОЛЬКО в верхний разъем, обозначенный как SIM1. Для корректной работы контроллера нижний разъем, обозначенный как SIM2, должен оставаться пустым**

## **Интерфейсы подключения**

<span id="page-8-0"></span>Для подключения источников данных в контроллере предусмотрены порты ввода-вывода следующих стандартов:

- RS-232, сигналы TX, RX, CTS, RTS, DTR, DSR, DCD, GND;
- RS-485, встроенный конвертер RS-232 порта, сигналы Data+  $(\langle AB \rangle)$  и Data-  $(\langle AB \rangle)$  с автоматическим определением направления передачи;

Контроллеры LitePro, оснащаются одним портом подключения RS-232 и встроенным конвертером интерфейсов RS-485, расположенным на основной плате контроллера.

Для доступа к последовательному порту RS-232 и встроенному конвертеру RS-485 необходимо снять верхнюю крышку контроллера.

Порт RS-232 оснащается 8-ми контактным пружинным разъемом. Конвертер RS-485 оснащается двухконтактным винтовым разъемом. Место расположения разъемов показано на рис. [2.](#page-7-1)

Нумерация контактов RS-232 разъема производится снизу вверх при горизонтальном размещении контроллера.

Подключение контактов RS-485 интерфейса производится по двум проводам. При подключении используются сигналы Data+ («B») и Data- («A»).

При использовании подключения RS-485 на длинной линии рекомендуется на крайних устройствах шины включать согласующие резисторы сопротивлением 120 Ом. (терминаторы). Если контроллер расположен крайним на шине, включить согласующий резистор можно установив перемычку-джампер, контакты которого расположены под съемной частью винтовой клеммы RS-485 разъема.

<span id="page-8-1"></span>Расшифровка сигналов порта RS-232, их функционального назначения, номеров контактов приведена в табл. [2](#page-8-1).

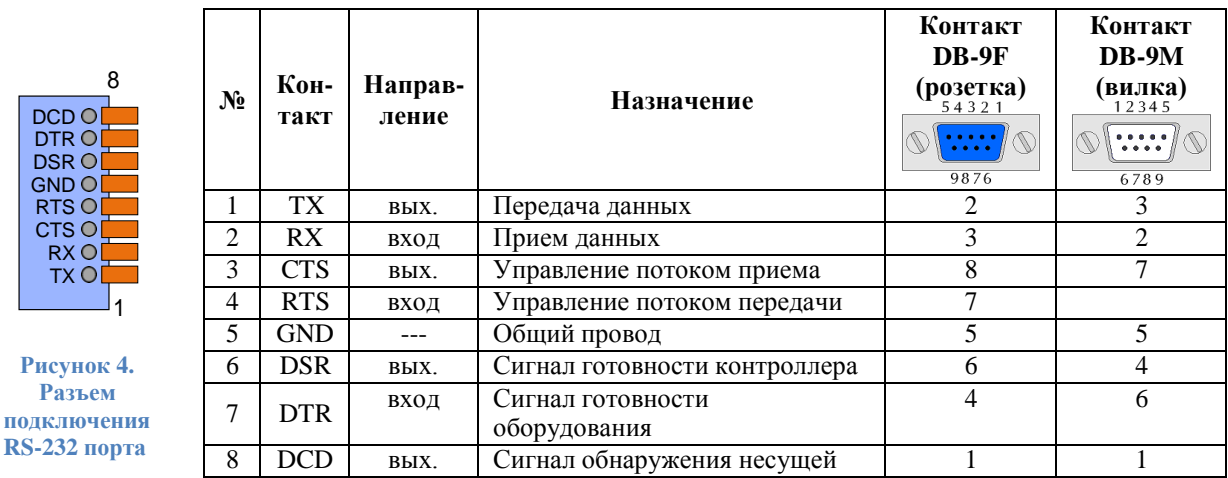

**Таблица 2.** Контакты подключения RS-232 порта контроллера LitePro

При подключении приборов, интерфейс которых требует внешнее положительное электропитание, контакт питания прибора можно подключать к клеммам DSR и DCD.

#### <span id="page-9-0"></span>Управление работой контроллера, его настроечные И системные параметры

## Функционирование

<span id="page-9-1"></span>GSM-контроллер ЛЭРС GSM представляет собой автономное электронное устройство, работающее в соответствии с заложенной в него программой, и осуществляющее следующие функции:

- 1) Передачу данных в GSM-сети;
- 2) Локальную и дистанционную настройку и считывание параметров работы контроллера;
- 3) Предоставление расширенной диагностики об уровне сигналов сотовой сети и базовых станциях.

Все действия по настройке и управлению контроллером можно осуществить при помощи кнопок управления, SMS-команд, а также AT-команд через последовательный интерфейс RS-232/485 (при отсутствии активного соединения с сервером).

#### Индикация и управление

<span id="page-9-2"></span>Контроллер имеет внешний дисплей и внутреннюю служебную индикацию, а также две сенсорные кнопки, предназначенные для управления работой контроллера.

### Внешний графический дисплей

Внешний дисплей предназначен для отображения состояния работы контроллера.

Дисплей разделен на несколько зон: строка статуса, основной экран и подписи клавиш управления:

- Строка статуса предназначена для отображения наличия регистрации в сети, отображения названия раздела экранного меню и текущего времени.
- Основной экран отображает информацию в зависимости от выбранного меню.  $\bullet$
- Подписи клавиш управления отображают описание действия, выполняемого при  $\bullet$ нажатии на соответствующую сенсорную кнопку.

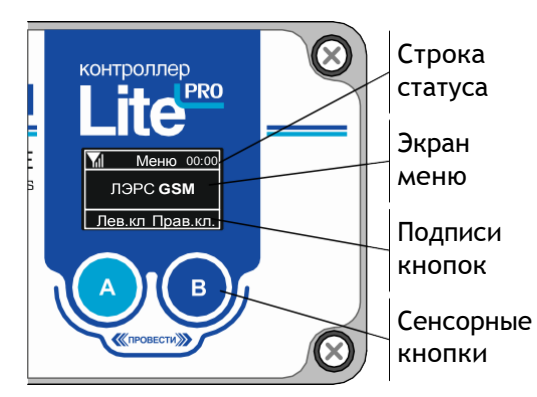

#### Рисунок 5. Дисплей контроллера LitePro

Пиктограмма, показывающая статус регистрации в сотовой сети отображается в левой части строки статуса и может принимать четыре значения:

- регистрация в сотовой сети отсутствует;
- М контроллер зарегистрирован в сотовой сети и качество сигнала отличное;
	- контроллер зарегистрирован и качество сигнала удовлетворительное;
- контроллер зарегистрирован и качество сигнала плохое.

**Качество сигнала определяется контроллером по соотношению количества базовых станций GSM-сети и их уровней сигнала.**

Текущее время отображается контроллером в правой части строки статуса, если оператор сотовой сети предоставляет значение точного времени для корректировки часов GSM-устройств.

**После включения электропитания изображение на экране появляется примерно через 7 секунд.**

#### *Сенсорное управление*

Сенсорные кнопки предназначены для управления работой контроллера.

При помощи сенсорных кнопок можно осуществлять переходы между различными экранами графического меню, а также изменять параметры работы контроллера на соответствующих экранах.

В нижней части дисплея отображаются подписи сенсорных кнопок, в зависимости от текущего отображаемого экрана графического меню.

Сенсорные кнопки различают четыре вида управляющих воздействий:

- Нажатие на кнопку «А»;
- Нажатие на кнопку «В»;
- Жест «Листание вправо» (от кнопки «А» до кнопки «B»);
- Жест «Листание влево» (от кнопки «B» до кнопки «A»).

Нажатие выполняется прикосновением на одну из кнопок «А» или «B». После фиксации нажатия цвет нажатой кнопки меняется с черного на белый. Для исключения случайных нажатий длительность нажатия на кнопку должна быть не менее 0,5 сек.

Для осуществления жестов нужно прикасаясь пальцем к поверхности крышки контроллера, провести пальцем от одной кнопки до другой. Длительность выполнения жеста должна быть менее 0,5 сек. При правильном выполнении жеста, по центру нижней строке дисплея, появляется пиктограмма « $\leftrightarrow$ » или « $\rightarrow$ » в зависимости от направления.  $\leftrightarrow$ 

#### <span id="page-10-0"></span>**Графическое меню**

Графическое меню контроллера состоит из нескольких специализированных экранов.

После включения электропитания первоначально отображается экран «Общая информация».

## *Общая информация*

Экран общей информации содержит данные о модели и серийном номере.

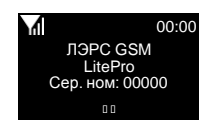

#### *Сеть GSM*

Экран сводной информации о сети GSM. На этом экране отображается оценка уровня GSMсигнала и график уровней сигналов поступающих с близлежащих базовых станций.

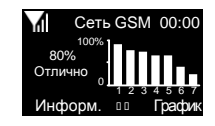

Есть регистрация в GSM-сети. Уровень сигнала отличный

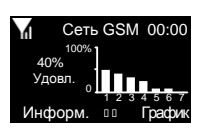

Есть регистрация в GSM-сети. Уровень сигнала удовлетворительный

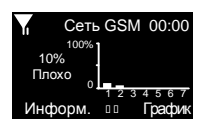

Есть регистрация в GSM-сети. Уровень сигнала плохой

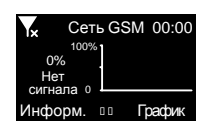

Нет регистрация в GSM-сети.

При нажатии на кнопку «График» контроллер отобразит график уровней сигнала крупнее.

![](_page_11_Picture_12.jpeg)

При нажатии на кнопку «Информ.» контроллер отобразит информацию о сотовом операторе – его наименование и код.

![](_page_11_Picture_14.jpeg)

## *Данные GPRS*

Экраны информации о состоянии и настройках подключения GPRS содержат данные о текущих используемых параметрах использования APN, ближайшем запланированном по расписанию подключению, а также о текущем подключении к серверу сбора данных.

![](_page_11_Picture_17.jpeg)

Текущие настройки параметров APN, логина и пароля

![](_page_11_Picture_19.jpeg)

Ближайшее запланированное подключение по расписанию

![](_page_11_Picture_21.jpeg)

Отображение адреса сервера сбора данных к которому в настоящее время подключен контроллер

На экране соединения возможно отключить подключенный сервер. Для этого нужно нажать кнопку «ОТКЛ.».

При отсутствии текущего соединения можно произвести подключение в ручном режиме, для чего нажать кнопку «ПОДКЛ.».

## *Интерфейс RS-232/485*

<span id="page-12-0"></span>Экраны пункта меню «Интерфейс RS-232/485» отображают текущие настройки последовательного порта, а также позволяют изменить их при необходимости.

![](_page_12_Figure_3.jpeg)

![](_page_12_Figure_4.jpeg)

Просмотр состояния порта

Выбор типа прибора учета

![](_page_12_Figure_7.jpeg)

Выбор настроек по названию прибора

![](_page_12_Figure_9.jpeg)

Выбор параметра для редактирования

![](_page_12_Figure_11.jpeg)

Редактирование параметра

Отображаемые параметры:

- Скорость: значение по умолчанию 9600 бод. Возможные значения: 1200, 2400, 4800, 9600, 19200, 38400, 57600, 115200
- Данные (биты данных): значение по умолчанию 8. Возможные значения: 7,8;
- Стоп-бит: значение по умолчанию 1. Возможные значения: 1, 2;
- Четность (контроль четности): по умолчанию контроль отключен («ОТКЛ. (N)»). Возможные значения: «ОТКЛ. (N)» , «ЧЕТН. (E)» , «НЕЧЕТ (O)», «НОЛЬ (0)».

Для изменения параметров последовательного порта по типу и наименованию прибора учета можно нажать кнопку «Прибор» (клавиша «А»). Для изменения отдельных параметров порта можно нажать кнопку «Измен.» (клавиша «B»).

Экран «Тип» (выбор типа прибора учета) позволяет выбирать вид измеряемого ресурса, «Вода», «Тепло», «Электричество» и «Газ». Переход между типами осуществляется жестом влево или вправо. Выбранный параметр подсвечивается белой рамкой. Для возврата на предыдущий экран без изменений

параметров можно нажать кнопку «Назад» (клавиша «А»). Для перехода на экран списка приборов учета можно нажать кнопку «Выбор» (клавиша «B»).

Экраны «Вода», «Тепло», «Электр.» и «Газ» (выбор настроек по названию прибора) позволяет выбирать настройки последовательного порта по наименованию прибора учета. По центру экрана отображается название прибора, а ниже необходимые для него параметры последовательного порта,

которые можно установить. Переход между названиями осуществляется жестом влево или вправо. Для возврата на предыдущий экран без изменений параметров можно нажать кнопку «Отмена» (клавиша «А»). Для сохранения новых значений последовательного порта можно нажать кнопку «Сохр.» (клавиша «B»).

Экран «Настройка» (выбор параметра для редактирования) позволяет выбирать параметр для изменения. Переход между параметрами осуществляется жестом влево или вправо. Выбранный параметр подсвечивается белой рамкой. Для возврата на предыдущий экран без изменений параметров можно нажать

кнопку «Назад» (клавиша «А»). Для редактирования выбранного параметра можно нажать кнопку «Измен.» (клавиша «B»).

Экран «Настройка» (Редактирование параметра) позволяет выбирать новые значения параметра. Переход между значениями параметра осуществляется жестом влево или вправо. Новые значения параметра отображаются черными символами на белом фоне. Для возврата на предыдущий экран без изменений

параметров можно нажать кнопку «Отмена» (клавиша «А»). Для сохранения нового значения выбранного параметра можно нажать кнопку «Сохр.» (клавиша «B»).

![](_page_12_Picture_27.jpeg)

Тип 00:00 Вода Тепло Электр. Назад

Газ  $B<sub>k</sub>$ 

![](_page_12_Picture_28.jpeg)

Настройка 00:00 Скорость (бод) : 9600 Данные (бит) : 8 Стоп-бит (бит) : 1 Четность : ОТКЛ. (N) Назад пли Измен.

![](_page_12_Picture_871.jpeg)

#### <span id="page-13-0"></span>**Режимы передачи данных**

Контроллер поддерживает следующие режимы передачи данных:

- 1) Коммутируемую передачу по каналам GSM CSD, представляющую собой обычное модемное соединение;
- 2) Пакетную передачу данных по каналу GSM GPRS (интернет соединение).

#### <span id="page-13-1"></span>**Работа последовательных портов**

Контроллер поддерживает один вид портов ввода-вывода:

 Порт «COM» - интерфейсы RS-232 и RS-485, разъемы которых расположены на основной плате контроллера ЛЭРС GSM LitePro;

Последовательные порты контроллеров для правильного считывания данных с подключенных приборов должны быть настроены в соответствии с требованиями соответствующих Руководств по эксплуатации приборов учета.

Параметры работы последовательного порта могут быть настроены:

- локально, при помощи кнопок управления, подробнее см. [«Настройка](#page-12-0) [последовательного](#page-12-0) порта» (стр. [12\)](#page-12-0);
- дистанционно, при помощи SMS-сообщений, подробнее см. «Команды дистанционной настройки параметров последовательного порта» (стр. 31)
- по прямому подключению, при помощи AT-команд, подробнее см. «Команда AT@PORT. Настройка параметров последовательного порта» (стр. 39).

Дистанционная настройка параметров последовательного порта производится выбором определенного набора настроек по его номеру. Набор настроек описывает следующие параметры порта:

- имя набора;
- количество звонков до поднятия трубки;
- скорость в бод;
- количество бит данных;
- тип контроля четности;
- количество стоповых бит;
- контроль управления потока.

Список наборов настроек последовательного порта указан в Приложении №1 (стр. 42).

Пользователю доступны для изменения наборы настроек «USERSET30» и «USERSET31», подробнее см. «Параметры настройки последовательных портов» (стр. 17).

Список выбора наборов настроек в зависимости от типа подключенного прибора приведен в Приложении №2 (стр. 43).

Последовательные порты могут находиться в одном из двух режимов:

- режим ввода AT-команд;
- режим соединения с сервером сбора данных.

В режиме ввода AT-команд контроллер отвечает на стандартные и расширенные АТкоманды на скорости, настроенной для подключения прибора учета. При этом вводимые с клавиатуры символы AT-команд отображаются на экране терминальной программы при их наборе (эхо-режим).

**По умолчанию последовательные порты контроллеров настроены следующим образом:**

**- скорость: 9600 бод;**

- количество бит данных: 8 бит;
- контроль бит четности: отключен;
- количество стоповых бит: 1 бит;
- контроль потока (цепи CTS/RTS): отключен.

В режиме соединения с сервером все символы и блоки информации передаются напрямую на сервер, к которому подключен контроллер, при этом ввод АТ-команд невозможен. Для выхода из режима соединения с сервером в командный режим, необходимо выполнить стандартную для модемов процедуру перехода в командный режим: выдержать паузу не менее 1 сек., послать в порт строку «+++» (без кавычек) и выждать еще 1 сек., после чего, контроллер перейдет в командный режим и выдаст ответ «ОК». В случае, если контроллер не перешел в командный режим и не выдал ответ «ОК», необходимо проверить скорость подключения, параметры контроля потока и повторить процедуру. Также можно воспользоваться графическим интерфейсом для отключения модема от сервера - для этого необходимо войти в меню «Данные GPRS», затем перейти на экран «Соединение», где можно выбрать сервер соединения и выполнить принудительное подключение к нему (при отключенном соединении), либо отключить модем от сервера (при установленномсоединении).

#### Защитные функции контроллера

<span id="page-14-0"></span>Для предотвращения несанкционированных действий при помощи SMS-команд, предусмотрены защитные меры, направленные на предотвращение дистанционного доступа к устройству для:

- чтения и записи настроечных и служебных параметров путем разграничения доступа по паролю;
- выполнения дистанционно полученных команд путем проверки пароля доступа;  $\bullet$

Для выполнения дистанционных действий связанных с чтением служебных параметров предусмотрена проверка пользовательского пароля (User password). Для записи параметров и дистанционного выполнения SMS-команд предусмотрена проверка мастер-пароля (Master password).

#### По умолчанию:

- пароль для чтения параметров (пользовательский пароль): 1234

- пароль для записи параметров и выполнения SMS-команд (мастер-пароль): 1234 Внимание! Прочитать или изменить пользовательский пароль можно только с использованием мастер-пароля.

#### <span id="page-14-1"></span>Блокировка SIM-карты по PIN-коду

Блокировка SIM-карты по PIN-коду осуществляется следующим образом:

- 1. Установить SIM-карту в мобильный телефон
- 2. Включить проверку PIN-кода для SIM-карты
- 3. Изменить PIN-код "по умолчанию" на желаемый
- 4. Отключить проверку PIN-кода для SIM-карты
- 5. Установить SIM-карту в модем LitePro
- 6. Включить контроль PIN-кода для SIM-карты на модеме одним из способов:
	- 6.1. Через SMS: Послав команду:
		- 1234;SIMLOCK@1,0000

где 1234 - пароль для доступа к параметрам

0000 - PIN-код, установленный на SIM-карте

6.2. Через консоль:

AT@simlock=1,0000

где 0000 - PIN-код, установленный на SIM-карте

Отключение блокировки производится одним из способов:

1. Через SMS: Послав команду:

1234;SIMLOCK@0

где 1234 - пароль для доступа к параметрам

0000 - PIN-код, установленный на SIM-карте

2. Через консоль:

AT@simlock=0

где 0000 - PIN-код, установленный на SIM-карте

#### **Дистанционное чтение диагностической и дополнительной информации**

Дистанционное считывание информации предусмотрено путем отправки SMS-запросов.

Предусмотрено считывание следующей информации:

- модель и серийный номер устройства;
- настроенной скорости последовательных портов;
- версии встроенного программного обеспечения и модели GSM-модуля;
- расширенной информации о базовых станциях, окружающих контроллер.

## **Считывание информации о модели и серийном номере производится без ввода пароля.**

Подробнее о дистанционном считывании диагностической информации см. стр. 34.

#### <span id="page-15-0"></span>**Восстановление параметров по умолчанию**

Для дистанционного восстановления параметров по умолчанию предусмотренодва варианта:

- Команда RESTORE (стр. 33);
- Команда AT@CFG=2,<Пароль>,<Идентификатор> (стр. 39);

**После восстановления параметров по умолчанию контроллер автоматически перезагрузится в течение 15 секунд после применения команды.**

## <span id="page-16-0"></span>**Список настроечных и системных параметров**

Настроечные и системные параметры контроллеров хранятся в энергонезависимой памяти.

Доступ для чтения и записи осуществляется по имени параметра в базе данных параметров. Доступ по имени может осуществляться как дистанционно при помощи SMS-команд, так и по прямому подключению при помощи AT-команд.

При чтении и записи параметров производится проверка прав доступа, подробнее см. стр. 14.

Принятые в описании параметров уровни доступа:

- Guest («G») без указания пароля или с любым паролем, кроме пользовательского или мастер-пароля;
- $\bullet$  User («U») доступ по пользовательскому паролю;
- $\bullet$  Master («М») доступ по мастер-паролю

Описание SMS-команд для доступа к параметрам см. «Процедура чтения и записи произвольного параметра» на стр.30.

Описание АТ-команд для доступа к параметрам см. «Команда AT@CFG. Управление параметрами» на стр. 38.

#### **Параметры настройки последовательных портов**

<span id="page-17-0"></span>В энергонезависимой памяти контроллера хранятся наборы настроек последовательных портов.

Пользователю доступны для изменения наборы настроек «USERSET30» и «USERSET31».

Процедура работы последовательных портов описана в разделе «Работа последовательных портов» (стр. 13).

Полный список наборов настроек последовательного порта указан в Приложении №1 (стр. 42).

Список выбора наборов настроек в зависимости от типа подключенного прибора приведен в приложении №2 (стр. 43).

*Параметр USERSET30. Пользовательский набор настроек последовательного порта*

![](_page_17_Picture_508.jpeg)

для записи параметра: at@cfg=1,1234,USERSET30,"USER0,1,9600,8,n,1,1"

для чтения параметра: at@cfg=0,1234,USERSET30

**перечисление полей производится через символ «,»**

*Параметр USERSET31. Пользовательский набор настроек последовательного*

#### *порта*

![](_page_18_Picture_382.jpeg)

Пример SMS:

- для записи параметра: 1234;USERSET31=USER1,1,115200,8,n,1,0
- для чтения параметра: 1234;USERSET31=?

Пример AT-команды:

- для записи параметра: at@cfg=1,1234,USERSET31,"USER1,1,9600,8,n,1,1"
- для чтения параметра: at@cfg=0,1234,USERSET31

### *Параметр UPWD. Настройка пользовательского пароля*

![](_page_19_Picture_420.jpeg)

для чтения параметра: at@cfg=0,1234,UPWD

### *Параметр MPWD. Настройка мастер-пароля*

![](_page_19_Picture_421.jpeg)

## <span id="page-20-0"></span>Параметры CSD-соединения

## Параметр CGI. Таймаут соединения

![](_page_20_Picture_15.jpeg)

## *Параметр CSDIN. Настройка фильтра входящих CSD-звонков*

![](_page_21_Picture_354.jpeg)

• для чтения параметра: at@cfg=0,1234,CSDIN

#### *Параметр CSDPREFIX. Настройка фильтра префикса входящих CSD-звонков*

![](_page_22_Picture_426.jpeg)

Описание параметра:

![](_page_22_Picture_427.jpeg)

для записи параметра: 1234;CSDPREFIX=+791

для чтения параметра: 1234;CSDPREFIX=?

Пример AT-команды:

- для записи параметра: at@cfg=1,1234,CSDPREFIX,"+79"
- для чтения параметра: at@cfg=0,1234, CSDPREFIX

### <span id="page-23-0"></span>**Параметры GPRS-соединения**

## *Параметр RULE<N>. Правила подключения TCP-Клиента*

![](_page_23_Picture_570.jpeg)

• 2,xF,\*,02:00,06:00,20,1 – подключение производится на период с 02:00 до 06:00, с 1 по 4<sup>-е</sup> число месяца, в любой недели к серверу №1. Периодическое переподключение раз в 20 минут;

Пример SMS:

- для записи параметра: 1234;RULE1=1, $*,*,10:00,2$
- для чтения параметра: 1234;RULE1=?

Пример AT-команды:

- для записи параметра: at@cfg=1,1234,RULE3,"2,\*,\*,01:00,07:00,0,1"
- для чтения параметра: at@cfg=0,1234,RULE3

## *Параметр SERVER<N>. Адрес TCP-Сервера №<N>*

![](_page_24_Picture_453.jpeg)

## *Параметр GPRSCALLSERVER<N>. Список телефонов активации режима GPRS по требованию*

![](_page_24_Picture_454.jpeg)

Описание параметра:

Параметр определяет список телефонных номеров, звонок с которых активирует подключение к серверу, адрес которого указан в параметре SERVER<N>. Если в момент получения звонка уже было установлено соединение, то оно будет предварительно разорвано.

Значение:

<Номер телефона1>[,<Номер телефона2>[… ,<Номер телефонаN>]]

Поля параметра:

<Номер телефона> - Сотовый номер телефона, звонок с которого будет осуществлять

![](_page_25_Picture_263.jpeg)

## *Параметр PING. Таймаут проверки связи с сервером сбора данных*

![](_page_25_Picture_264.jpeg)

#### Руководство по эксплуатации ЦБЛК.4232-004-28855080-13 ТУ *Параметр CONSTCONN. Режим постоянного интернет соединения*

![](_page_26_Picture_295.jpeg)

## *Параметр SERVPORT. Номер порта TCP-сервера*

![](_page_26_Picture_296.jpeg)

## <span id="page-27-0"></span>**Параметры SMS-сообщений**

## <span id="page-27-1"></span>*Параметр WHITESMS. Настройка фильтра входящих сообщений*

![](_page_27_Picture_333.jpeg)

для чтения параметра: at@cfg=0,1234,WHITESMS

### <span id="page-27-2"></span>**Системные параметры**

## *Параметр WDT. Таймаут таймера перезагрузки*

![](_page_27_Picture_334.jpeg)

## *Параметр APNMODE1. Режим выбора APN*

![](_page_28_Picture_382.jpeg)

## *Параметр APN1. Ручная установка параметров APN1*

![](_page_28_Picture_383.jpeg)

Пример:

- internet.mts.ru:mts:mts
- internet:user
- inet

Пример SMS:

- для записи параметра: 1234;APN1=internet.mts.ru:mts:mts
- для чтения параметра: 1234;APN1=?

Пример AT-команды:

- для записи параметра: at@cfg=1,1234,APN1,"internet.mts.ru:mts:mts"
- для чтения параметра: at@cfg=0,1234,APN1

### *Параметр STATICAPN. Параметры APN для режима сервера*

![](_page_29_Picture_345.jpeg)

- для записи параметра: at@cfg=1,1234,STATICAPN,"internet.mts.ru:mts:mts"
- для чтения параметра: at@cfg=0,1234,STATICAPN

#### Руководство по эксплуатации ЦБЛК.4232-004-28855080-13 ТУ *Параметр TIMEMODE. Режим определения астрономического времени*

![](_page_30_Picture_220.jpeg)

#### *Параметр TIMEZONE. Настройка часового пояса*

![](_page_31_Picture_446.jpeg)

## **Список SMS-команд**

<span id="page-31-0"></span>Для дистанционного управления работой контроллера предусмотрена возможность отправки на номер SIM-карты, установленной в контроллере, специально сформированных SMS-команд.

SMS-команды – это текстовые сообщения, передаваемые в сотовых сетях для обмена информацией.

При помощи SMS-команд можно выполнять следующие действия:

- выполнять команды для осуществления определенных действий настройки последовательных портов, подключения к серверу, управления защитой и т.д.
- считывать и записывать настроечные параметры по их имени в базе данных параметров;
- получать диагностическую информацию.

#### **Общий синтаксис SMS-сообщения**

<span id="page-31-1"></span>Команды дистанционного управления, записи и считывания параметров имеют общий формат:

$$
\leq \text{Iapomb} \geq \text{Ionel} \geq \text{Iso} \geq \text{Ionel} \geq \text{Ionel} \
$$

где, <Пароль> - текстовой идентификатор уровня доступа.

 $\langle$ Поле $\vert$ >,  $\langle$ Поле $\vert$ 2> ...  $\langle$ Поле N> - поле, содержащее команду или команды на запись и считывание информации.

Каждое SMS-сообщение может содержать несколько команд, запросов на чтение и запись настроечных параметров. Отдельные поля разделяются точкой с запятой.

#### Руководство по эксплуатации ЦБЛК.4232-004-28855080-13 ТУ

Подробнее о разграничении уровня доступа по паролю см. стр. 14.

Каждая команда в SMS-сообщении представляет собой тестовую строку, идентифицирующую необходимое действие. Команда может иметь параметры, указываемые после имени команды через символ «@».

Пример составления SMS-сообщений:

•  $1234$ ; USERSET @10 - команда с параметром

#### **Максимальная длина SMS-сообщения не более 250 символов.**

**Процедура чтения и записи произвольного параметра**

<span id="page-32-0"></span>Для чтения параметра в SMS-сообщении необходимо указать его текстовой идентификатор и через символ равенства («=») указать требование на считывание параметра – символ вопроса («?»). Общий вид поля чтения настроечного параметра в SMS-сообщении:

<Пароль>;<Параметр>=?

В ответ на каждый считываемый параметр в SMS-ответе будет указано:

ЧТ: <Параметр>=<Значение>

Для записи параметра необходимо указать его текстовой идентификатор и через символ равенства («=») указать новое значение параметра. Общий вид поля записи настроечного параметра в SMS-сообщении:

<Пароль>;<Параметр>=<Новое значение>

В ответ на каждый записываемый параметр в SMS-ответе будет указано:

ЗАП: <Параметр>=<Значение>

В случае указания неверного пароля в ответном сообщении будет получен ответ:

ЧТ: <Параметр>=ПАРОЛЬ? или ЗАП: <Параметр>=ПАРОЛЬ?

В случае указания неверного имени параметра в ответном сообщении будет получен ответ:

```
ЧТ: <Параметр>=ИМЯ? или ЗАП: <Параметр>=ИМЯ?
```
ответ: В случае указания неверного значения параметра в ответном сообщении будет получен

ЧТ: <Параметр>=ЗНАЧ? или ЗАП: <Параметр>=ЗНАЧ?

В одном SMS-сообщении можно считывать и записывать произвольное количество параметров.

Примеры составления SMS-сообщений и ответы контроллера:

![](_page_32_Picture_447.jpeg)

## <span id="page-33-0"></span>**Команды дистанционной настройки параметров последовательного порта**

## *SMS-команда USERSET. Настройка последовательного порта*

![](_page_33_Picture_445.jpeg)

![](_page_34_Picture_300.jpeg)

![](_page_34_Picture_301.jpeg)

## *SMS-команда DTRMODE. Управление сигналом DTR*

![](_page_34_Picture_302.jpeg)

## <span id="page-35-0"></span>**Команда CONNECT. Принудительное подключение к серверу.**

![](_page_35_Picture_238.jpeg)

## <span id="page-35-1"></span>**Команда SERVCONN. Включение режима TCP-сервера.**

![](_page_35_Picture_239.jpeg)

#### <span id="page-36-0"></span>Руководство по эксплуатации ЦБЛК.4232-004-28855080-13 ТУ **Команда SERVSHUT. Выключение режима TCP-сервера.**

![](_page_36_Picture_214.jpeg)

## <span id="page-36-1"></span>**Команда RESTORE. Восстановление параметров по умолчанию**

![](_page_36_Picture_215.jpeg)

<span id="page-37-0"></span>![](_page_37_Picture_484.jpeg)

**Команда RESET. Дистанционная перезагрузка контроллера**

<span id="page-37-1"></span>**Команды дистанционного чтения диагностической и дополнительной информации**

Синтаксис команд чтения диагностической и дополнительной информации отличается от общего синтаксиса SMS-команд и не требует указания пароля доступа.

Все команды начинаются с символа вопрос («?»), и могут объединяться в одном SMSсообщении через символ точка с запятой («;»).

## *Команда «?». Получение информации о серийном номере и уровне сигнала*

![](_page_37_Picture_485.jpeg)

## *Команда «?1». Получение настроек последовательного порта*

![](_page_38_Picture_409.jpeg)

*Команда «?3». Получение информации о версии программного и аппаратного обеспечения*

![](_page_39_Picture_276.jpeg)

### Команда «?6». Получение информации о базовых станциях

![](_page_40_Picture_12.jpeg)

![](_page_41_Picture_17.jpeg)

Команда «?7». Получение списка всех существующих правил подключений TCPклиента

![](_page_41_Picture_18.jpeg)

#### Руководство по эксплуатации ЦБЛК.4232-004-28855080-13 ТУ

### Команда «?8». Просмотр лога изменений параметров устройства

![](_page_42_Picture_40.jpeg)

## Список АТ-команд

<span id="page-42-0"></span>АТ-команды предназначены для управления состоянием и работой контроллера по прямому кабельному соединению с использованием программы терминала, например программы HyperTerminal.

Для использования АТ-команд необходимо подключить контроллер к последовательному порту компьютера, скорость которого соответствует скорости последовательного порта контроллера.

Подробнее о подключении последовательного порта см. «Интерфейсы подключения» (стр. 8).

Контроллер должен находиться в командном режиме последовательного порта.

Подробнее о работе последовательного порта см. «Работа последовательных портов» (стр. 13).

#### <span id="page-43-0"></span>Руководство по эксплуатации ЦБЛК.4232-004-28855080-13 ТУ **Команда AT@CFG. Управление параметрами контроллера**

![](_page_43_Picture_249.jpeg)

![](_page_44_Picture_446.jpeg)

## <span id="page-44-0"></span>**Команда AT@PORT. Настройка параметров последовательного порта**

![](_page_44_Picture_447.jpeg)

Команда сброса на скорость по умолчанию: AT@PORT=0 Команда установки скорости порта: AT@PORT=1,<Номер набора настроек> Поля команды: <Номер набора настроек> - номер набора настроек последовательного порта. Пример: Установка скорости последовательного порта LitePro на скорость по умолчанию (11520 бод, 8 бит, 1 стоповый бит, без контроля четности и потока): Команда: AT@PORT=0 Установка скорости последовательного порта LitePro на скорость по 15 набору настроек (9600 бод, 8 бит, 2 стоповый бит, без контроля четности и потока): Команда: AT@PORT=1,15

Установка скорости последовательного порта LitePro на скорость по 9 набору настроек (4800 бод, 8 бит, 1 стоповый бит, с контролем четности и без контроля потока):

Команда: AT@PORT=1,9

## <span id="page-45-0"></span>**Команда ATI. Информация об устройстве**

![](_page_45_Picture_313.jpeg)

## <span id="page-46-0"></span>**Команда AT@RULES. Список всех правил подключения TCP-клиента**

![](_page_46_Picture_187.jpeg)

## <span id="page-46-1"></span>**Команда AT@SERVCONN. Включение режима TCP-сервера**

![](_page_46_Picture_188.jpeg)

#### <span id="page-47-0"></span>Руководство по эксплуатации ЦБЛК.4232-004-28855080-13 ТУ **Команда AT@SERVSHUT. Выключение режима TCP-сервера**

![](_page_47_Picture_144.jpeg)

### <span id="page-47-1"></span>**Команда AT@LOGS. Чтение лога изменения параметров устройства**

![](_page_47_Picture_145.jpeg)

## <span id="page-48-0"></span>**Транспортирование и хранение**

#### **Условия транспортирования**

<span id="page-48-1"></span>Транспортирование упакованного изделия можно всеми видами крытых транспортных средств (автомобильным, железнодорожным, речным, авиационным и т.д.) в соответствии с действующими на данном виде транспорта правилами перевозок.

Условия транспортирования изделия должны соответствовать:

- в зависимости от воздействия климатических факторов внешней среды условия хранения изделий 2 по ГОСТ 15150-69;
- при транспортировании воздушным транспортом, нижнее значение атмосферного давления устанавливают 19,4 кПа (145 мм рт. ст.);
- в зависимости от воздействия механических факторов условия транспортирования по ГОСТ 23216-78.

## **Условия хранения**

<span id="page-48-2"></span>Изделие должно храниться в заводской упаковке. Условия хранения должны соответствовать группе 2 по ГОСТ 15150-69.

## <span id="page-48-3"></span>**Информация об изготовителе**

Изготовителем контроллера является:

#### **ООО «Теплотехническая компания».**

Почтовый адрес:

680033, г. Хабаровск, ул. Тихоокеанская, 221а

Телефон для связи:

- $\bullet$  (4212) 72-55-01
- (4212) 72-55-03

Факс:

(4212) 72-55-02

Интернет адрес предприятия изготовителя:

[https://www.lers.ru](https://www.lers.ru/)

Адреса электронной почты предприятия изготовителя:

- sales @lers.ru отдел продаж
- $\bullet$  support @lers.ru техническая поддержка

## **Приложение №1. Наборы настроек последовательного порта.**

<span id="page-49-0"></span>Формат хранения набора настроек (любая версия ПО):

```
<Имя>,<Звонки>,<Скорость>,<Данные>,<Четность>,<Стоп>,<Поток1>
```
Формат хранения набора настроек (любая версия 3.3.2, или новее):

```
<Имя>,<Звонки>,<Скорость>,<Данные>,<Четность>,<Стоп>,<Поток2>,<DTR>
```
где:

![](_page_49_Picture_523.jpeg)

![](_page_49_Picture_524.jpeg)

Таблица №1. Предустановленные наборы настроек.

\*) наборы «USER0» и «USER1» хранятся под именами «USERSET30» и «USERSET31» в настройках контроллера и могут быть произвольно изменены.

## **Приложение №2. Выбор настроек последовательного порта по названию прибора учета**

![](_page_50_Picture_522.jpeg)

![](_page_51_Picture_615.jpeg)

![](_page_51_Picture_616.jpeg)

![](_page_52_Picture_600.jpeg)

![](_page_52_Picture_601.jpeg)

![](_page_53_Picture_597.jpeg)

![](_page_53_Picture_598.jpeg)

![](_page_54_Picture_582.jpeg)

## **Приложение №3. Структура экранного меню контроллера ЛЭРС GSM LitePro**

## <span id="page-55-0"></span>**Структура главного экранного меню.**

![](_page_55_Figure_3.jpeg)

При нажатии на сенсорные кнопки, размещенные под соответствующими пунктами экранных кнопок, происходит переход в подменю.

<span id="page-55-1"></span>Для перехода между экранами главного меню необходимо произвести жест листания влево или вправо.

## **Структура главного экрана**

![](_page_55_Picture_7.jpeg)

## **Структура экрана «Интерфейс RS-232/485»**

<span id="page-55-2"></span>![](_page_55_Figure_9.jpeg)

## <span id="page-56-0"></span>**Структура экрана «Сеть GSM»**

![](_page_56_Picture_3.jpeg)

## <span id="page-56-1"></span>**Структура экрана «Данные GPRS»**

![](_page_56_Figure_5.jpeg)

## **Структура экрана «Система и управление»**

<span id="page-56-2"></span>![](_page_56_Figure_7.jpeg)